# Sample Pair Mismatch

Author: Christophe Lambert and Greta Linse Peterson, Golden Helix, Inc.

### **Overview**

This script compares genotype calls from NSP and STY files and calculates the correlation between the nearest markers in the two sets. If there is a high correlation, the NSP and STY markers correspond to the same person, otherwise there is a mismatch.

#### Recommended Directory Location

Save the script to the following directory:

\*..\Application Data\Golden Helix SVS\UserScripts\Spreadsheet\Numeric\CNV\_QA

Note: The Application Data folder is a hidden folder on Windows operating systems and its location varies between operating systems. The easiest way to locate this directory on your computer is to open SVS and go to Tools > Open Folder > UserScripts Folder and save the script in the \SVS\Spreadsheet\Numeric\CNV\_QA folder. If you save the script to the proper folder, it will be accessible from the spreadsheet **Numeric > CNV QA** menu.

## Obtaining the Required Datasets

To compare the NSP and STY genotypes you need the following items:

- 1. NSP genotypes for all samples with a marker map applied to the spreadsheet.
- 2. STY genotypes for all samples with a marker map applied to the spreadsheet.
- 3. A matching spreadsheet with a common sample name as the row labels and NSP file names in the first column and STY file names in the second column. See Figure 1 for an example of a matching spreadsheet.

| NSP & STY Names - Sheet 1 [36]<br>с |                    |                          |                                    |  |  |
|-------------------------------------|--------------------|--------------------------|------------------------------------|--|--|
| File                                | Edit<br>Select     | <b>Quality Assurance</b> | Analysis<br>Plot<br>$\overline{S}$ |  |  |
| 公辞<br>ABA                           |                    |                          |                                    |  |  |
| <b>Jnsort</b>                       |                    | c<br>1                   | c<br>2                             |  |  |
| Map                                 | Sample             | <b>NSP Name</b>          | Sample STY Na                      |  |  |
| 21                                  | <b>CEU NA10846</b> | CEU NA10846 NSP          | <b>CEU NA10846</b>                 |  |  |
| 22                                  | <b>CEU_NA10847</b> | CEU NA10847 NSP          | <b>CEU NA10847</b>                 |  |  |
| 23                                  | CEU_NA10851        | CEU NA10851 NSP          | CEU_NA10851                        |  |  |
| 24                                  | <b>CEU NA10854</b> | CEU NA10854 NSP          | <b>CEU NA10854</b>                 |  |  |
| 25                                  | <b>CEU_NA10855</b> | CEU_NA10855_NSP          | CEU_NA10855                        |  |  |
| 26                                  | <b>CEU NA10856</b> | CEU NA10856 NSP          | <b>CEU NA10856</b>                 |  |  |
| 27                                  | <b>CEU NA10857</b> | CEU NA10857 NSP          | <b>CEU NA10857</b>                 |  |  |
| 28                                  | <b>CEU NA10859</b> | CEU_NA10859_NSP          | <b>CEU_NA10859</b>                 |  |  |
| 29                                  | <b>CEU NA10860</b> | CEU NA10860 NSP          | <b>CEU NA10860</b>                 |  |  |
| 30                                  | <b>CEU NA10861</b> | CEU NA10861 NSP          | <b>CEU NA10861</b>                 |  |  |
| 31                                  | <b>CEU_NA10863</b> | CEU NA10863 NSP          | <b>CEU NA10863</b>                 |  |  |
| 32                                  | <b>CEU_NA11829</b> | CEU_NA11829_NSP          | <b>CEU_NA11829</b>                 |  |  |
| 33                                  | <b>CEU NA11830</b> | CEU NA11830 NSP          | <b>CEU_NA11830</b>                 |  |  |
| 34                                  | <b>CEU NA11831</b> | CEU NA11831 NSP          | <b>CEU NA11831</b>                 |  |  |
| 35                                  | <b>CEU NA11832</b> | CEU_NA11832_NSP          | <b>CEU_NA11832</b>                 |  |  |
| 36                                  | <b>CEU_NA11839</b> | CEU NA11839 NSP          | <b>CEU_NA11839</b>                 |  |  |
| 37                                  | <b>CEU NA11840</b> | CEU_NA11840_NSP          | <b>CEU_NA11840</b>                 |  |  |
| 38                                  | <b>CEU NA11881</b> | CEU NA11881 NSP          | <b>CEU_NA11881</b>                 |  |  |
| 39                                  | <b>CEU NA11882</b> | CEU_NA11882_NSP          | <b>CEU_NA11882</b>                 |  |  |
| 40                                  | <b>CEU NA11992</b> | CEU NA11992 NSP          | <b>CEU NA11992</b>                 |  |  |

Figure 1: NSP and STY matching spreadsheet.

Next, the genotypes need to be converted to integers using an additive model.

- 1) Open the NSP Genotype spreadsheet and convert to integers by going to Edit > Recode > Recode Genotypes and select Encode genotypes numerically based on genetic model: Additive model: DD=2, Dd = 1, dd = 0.
- 2) Open the STY Genotype spreadsheet and convert to integers by going to Edit > Recode > Recode Genotypes and select Encode genotypes numerically based on genetic model: Additive model: DD=2, Dd = 1, dd = 0.

## Using the Script

- 1) To use the script, open the NSP and STY matching spreadsheet and go to **Numeric** > CNV QA > Sample Pair Mismatch.
- 2) Choose the columns that contain the NSP and STY CEL names, the numerically-coded NSP and STY spreadsheets, and the maximum distance in base pairs to determine

the markers to compare. The script finds the nearest marker in the STY set less than the threshold for every marker in the NSP set.

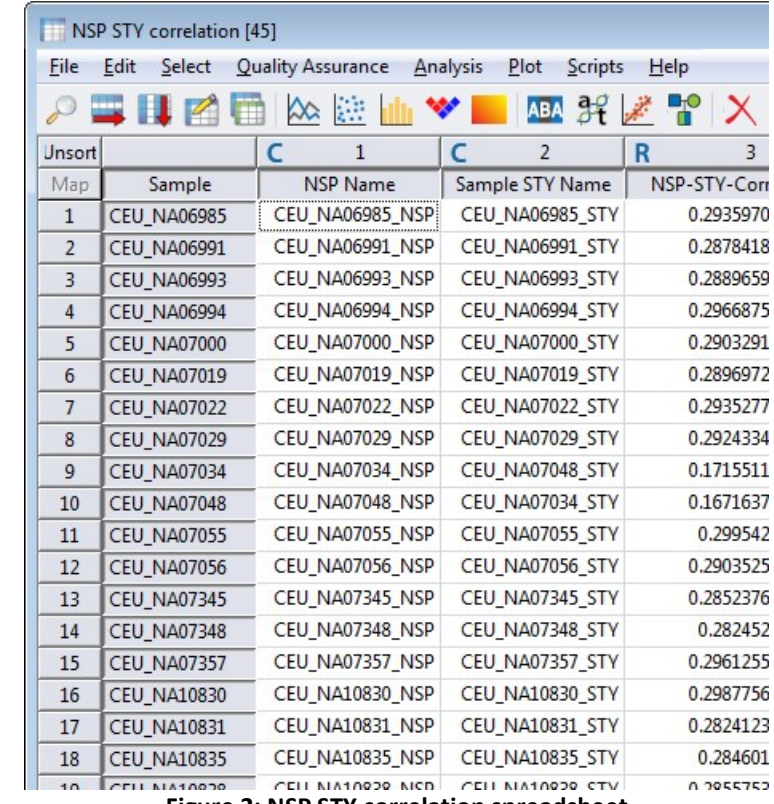

3) The NSP and STY correlation will be calculated and output in the NSP STY correlation spreadsheet as a child of the matching spreadsheet. See Figure 2.

Figure 2: NSP STY correlation spreadsheet

- 4) Finally, the easiest way to identify pairs that are potential mismatches is to choose Select > Compare and Activate by Column Agreement and add the first two columns. Samples that do not match are inactivated. See Figure 3. In this case the STY names for CEU\_NA07048 and CEU\_NA07034 were intentionally switched and you can see that they have the lowest correlation inconsistent with the rest of the correlation values.
- 5) A histogram is a good visualization tool, but it cannot identify samples that do not fit the distribution. See Figure 4.

| NSP STY correlation - Sheet 2 [50]<br>m                                                          |                    |                      |                        |              |  |  |
|--------------------------------------------------------------------------------------------------|--------------------|----------------------|------------------------|--------------|--|--|
| File<br><b>Quality Assurance</b><br>Analysis<br>Plot<br><b>Scripts</b><br>Help<br>Edit<br>Select |                    |                      |                        |              |  |  |
| ABA 37 % P X<br>$\infty$                                                                         |                    |                      |                        |              |  |  |
| <b>Jnsort</b>                                                                                    |                    | c<br>1               | c<br>$\overline{2}$    | R<br>3       |  |  |
| Map                                                                                              | Sample             | <b>NSP Name</b>      | Sample STY Name        | NSP-STY-Corr |  |  |
| $\mathbf{1}$                                                                                     | <b>CEU NA07048</b> | CEU_NA07048_NSP      | CEU NA07034 STY        | 0.1671637    |  |  |
| $\overline{2}$                                                                                   | <b>CEU NA07034</b> | CEU NA07034 NSP      | CEU NA07048 STY        | 0.1715511    |  |  |
| 3                                                                                                | <b>CEU NA12044</b> | CEU NA12044 NSP      | CEU NA12044 STY        | 0.2814266    |  |  |
| 4                                                                                                | <b>CEU NA12875</b> | CEU NA12875 NSP      | CEU_NA12875_STY        | 0.2817703    |  |  |
| 5                                                                                                | <b>CEU NA10831</b> | CEU_NA10831_NSP      | CEU_NA10831_STY        | 0.2824123    |  |  |
| 6                                                                                                | <b>CEU_NA07348</b> | CEU NA07348 NSP      | CEU NA07348 STY        | 0.282452     |  |  |
| 7                                                                                                | <b>CEU NA12006</b> | CEU NA12006 NSP      | CEU_NA12006_STY        | 0.2830651    |  |  |
| 8                                                                                                | <b>CEU_NA12815</b> | CEU NA12815 NSP      | CEU_NA12815_STY        | 0.2834348    |  |  |
| 9                                                                                                | <b>CEU_NA12003</b> | CEU NA12003 NSP      | CEU NA12003 STY        | 0.2841104    |  |  |
| 10                                                                                               | <b>CEU_NA10835</b> | CEU_NA10835_NSP      | CEU NA10835 STY        | 0.284601     |  |  |
| 11                                                                                               | <b>CEU_NA12249</b> | CEU NA12249 NSP      | CEU NA12249 STY        | 0.2847462    |  |  |
| 12                                                                                               | <b>CEU NA07345</b> | CEU NA07345 NSP      | CEU NA07345 STY        | 0.2852376    |  |  |
| 13                                                                                               | <b>CEU NA11992</b> | CEU NA11992 NSP      | CEU_NA11992_STY        | 0.2855457    |  |  |
| 14                                                                                               | CEU_NA10838        | CEU_NA10838_NSP      | CEU_NA10838_STY        | 0.2855753    |  |  |
| 15                                                                                               | <b>CEU NA10855</b> | CEU NA10855 NSP      | CEU NA10855 STY        | 0.2858332    |  |  |
| 16                                                                                               | <b>CEU NA10856</b> | CEU NA10856 NSP      | <b>CEU_NA10856_STY</b> | 0.2860418    |  |  |
| 17                                                                                               | <b>CEU NA12145</b> | CEU NA12145 NSP      | CEU_NA12145_STY        | 0.286365     |  |  |
| 18                                                                                               | <b>CEU NA12813</b> | CEU_NA12813_NSP      | CEU NA12813 STY        | 0.2864744    |  |  |
| $\overline{a}$                                                                                   | CELL ALAR STED     | CELL MIAS 37ED MICH. | CELL MIAS 27ED CTV     | 0.30CCE01    |  |  |

Figure 3: NSP STY Correlation sorted by correlation values in ascending order.

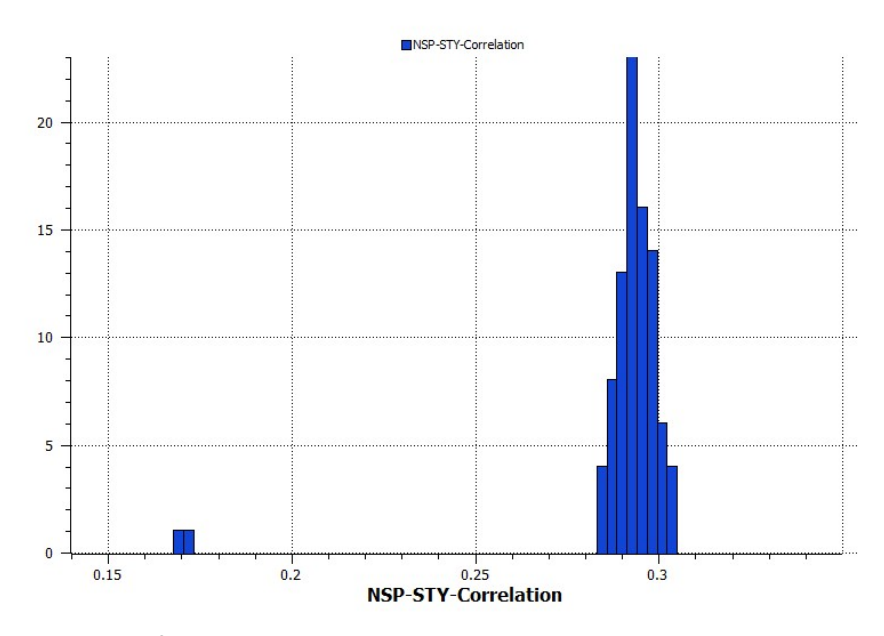

Figure 4: Histogram of NSP STY Correlation Values showing the two samples that are outliers.